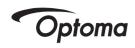

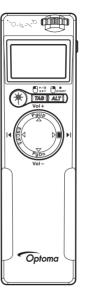

Wireless
Laser Presenter

Model No: LR4

**User Manual** 

## **Preface**

Congratulations on your purchase of LR4. It is a versatile presentation laser pointer, wireless USB controller, and combined flash drive.

## **About This User's Guide**

This manual is designed to guide you through setup and operation of LR4. The introduction details quick setup and operation. The OSD chapter details how to use LR4 menu, and the final chapter explains additional functions available.

## **Quick Start Guide**

The Quick Start Guide is designed to help you set up and operate LR4 as quickly as possible. It contains basic information to get started.

# **Syntax Convention**

- Buttons with captions, and menu options begin with capital letters
- · Buttons without captions are referenced by their graphical representation

Download from Www.Somanuals.com. All Manuals Search And Download.

# Frequency Search

Should the receiver not respond to the controller after installing the driver **see** "Installing the Wireless USB Receiver" on page 7, reset the transmission and reception frequency between controller and wireless USB receiver using the following procedure.

- 1 Plug the wireless USB receiver into an available USB port.
- 2 Press the Connect Key on the wireless USB receiver. The Status LED starts flashing. If the frequency search is not complete within 1 minute, the LED will still stop flashing.
- 3 Remove the battery on the LR4.
- 4 Press the **Power button** while re-install the battery.
  While inserting the battery, the LCD screen lights up for 1 second and then go out.
- 5 Release the Power button after the LCD screen goes out.
  The Status LED will go out at the same time.
- 6 The wireless transmission is reset. Now the LR4 is ready to use.

Download from Www.Somanuals.com. All Manuals Search And Download.

# **Table of Contents**

| ntroducing LR41                        | Additional Information | 13 |
|----------------------------------------|------------------------|----|
| Features 1                             | Operating the Laser    | 13 |
| Package Contents3                      | Timer Quick Settings   | 13 |
| LR4 Components4                        | OSD Backlight          | 13 |
| Specifications5                        | Vibrate Alert          | 14 |
| Laser Pointer Icons5                   | Frequency Search       | 14 |
| Preparing for Use6                     | •                      |    |
| Installing the Battery6                |                        |    |
| Removing the Wireless USB Receiver 7   |                        |    |
| Installing the Wireless USB Receiver 7 |                        |    |
| R4 Menu Display8                       |                        |    |
| Introducing the Display 8              |                        |    |
| On-Screen Display (OSD) Modes9         |                        |    |
| KEYBOARD (K/B)9                        |                        |    |
| MOUSE10                                |                        |    |

Download from Www.Somanuals.com. All Manuals Search And Download.

# CHAPTER 1 Introducing LR4

This chapter details the uses, features, and installation of LR4

#### 1.1 Features

#### Wireless USB Transceiver

LR4 is an all-in-one transmitter and receiver. The wireless USB receiver separates from the main controller unit and plugs directly into any USB port. The controller can transmit up to 10 meters.

### Remote Keyboard and Mouse

Control the mouse or keyboard during presentations over the wireless connection.

#### Remote Multimedia

Use LR4 as a remote control for playing multimedia content.

#### **Laser Pointer Icons**

Project five different pointer images and enhance the appeal of your presentations.

## 1GB USB Flash Drive (optional)

LR4 wireless USB receiver is also a USB flash drive that can store up to 1GB of your data. Now you can carry all your multimedia and presentations in one convenient drive.

#### **Backlit LCD Menu**

Always know the current status of your LR4 with an easily viewable display.

#### **Navigation Pad**

The ergonomic LR4 provides simple thumb control for easy navigation of the LCD Menu and replacing the mouse during presentations.

#### **Countdown Timer**

Set the timer to countdown from up to 24 hours to remind you of important events, or how much time is left for your presentation.

#### Vibrate Alarm

The vibrate lets you discretely acknowledge timed alerts without creating a distraction.

## **Power-saving Mode**

The LR4 will automatically turn off after 30-minutes standby.

## **System Restore**

LR4 remembers and restore the previous state of operation after switching off or even changing the batteries.

# 1.2 Package Contents

Please check the package contains the following items.

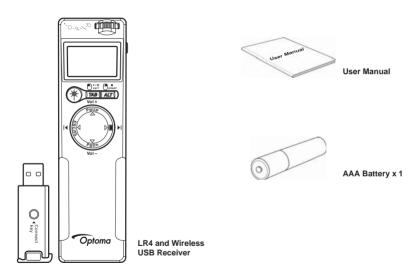

# 1.3 LR4 Components

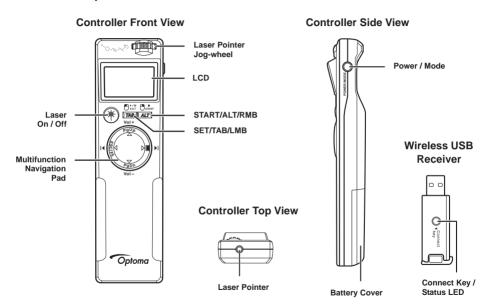

# 1.4 Specifications

Dimensions 13(L) x 3.5 (W) x 2.2 (T) cm

Weight 78g (including battery)

Transmission Distance 33 feet (10 meters)

RF Frequency 2.4G Interface USB 2.0

OS Supported Windows 2000/Me/XP/Mac OS 9.0 & higher

Laser Wavelength 630~680nm

Output Power CL IIIa, <5mW CL II, <1mW

Power 1x AAA 1.5V battery

Battery Burn Time 6 hours

#### 1.4.1 Laser Pointer Icons

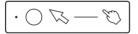

**Warning**: Laser radiation is harmful to the eyes. Do not stare directly into the beam.

**Caution**: Use of controls, adjustments or procedures other than those specified in this

manual could result in hazardous exposure to laser radiation.

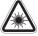

# 1.5 Preparing for Use

## 1.5.1 Installing the Battery

For first use, or should the battery indicator on the LCD show empty. Please use the following guidelines to install a new battery.

- 1 Push the battery cover down and away from the controller.
- 2 Align the AAA battery according to the (+) and (-) markings on the battery compartment.
- 3 Replace the battery cover sliding back until it clicks into place.

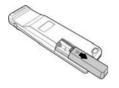

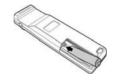

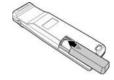

#### Caution:

- Only use the specified AAA battery.
- Insert battery according to (+) and (-) markings. Inserting the battery incorrectly may result in cracking or leakage, which may pose a risk of fire or lead to personal injury.
- Dispose of the battery in accordance with local laws and regulations. Please turn in your batteries at the responsible collecting point, or place of purchase.
- When the controller is not used for extended periods, please remove the battery.

**Warning:** Never dispose of batteries in fire, as they could explode.

### 1.5.1.1 Powering LR4

To switch LR4 on or off, press and hold the **Power/Mode** button for two seconds, at the same time, the LCD illuminates for 3 seconds. The LR4 will automatically turn off after 30-minutes standby.

## 1.5.2 Removing the Wireless USB Receiver

Locate the raised edge at the rear-end of the controller module. Push and slide out the wireless USB receiver.

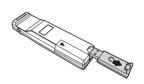

# 1.5.3 Installing the Wireless USB Receiver

The wireless USB receiver is used like a regular USB flash drive. Plug the receiver directly into an available USB port of your notebook or computer. Windows 2000/ XP/Mac OS 9.0 operating systems and later, the drive is automatically recognized and installed.

Note: If after installation, the USB receiver does not respond to the controller, please see "Frequency Search" on page 14 for how to match the frequency between controller and receiver.

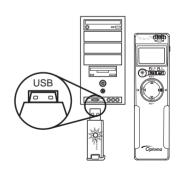

# CHAPTER 2 LR4 Menu Display

This chapter explains how to use the OSD menus

# 2.1 Introducing the Display

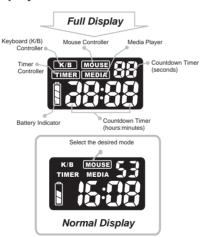

# 2.2 On-Screen Display (OSD) Modes

LR4 has four modes of operation. Press the Power/Mode button to cycle though the different methods of using the controller.

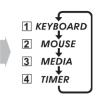

## 2.2.1 KEYBOARD (K/B)

Press the **Power/Mode** button until **K/B** is highlighted on the OSD.

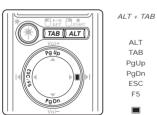

Enter K/B mode to replace the computer keys.

Press **ALT** and then press **TAB** to scroll through open windows and programs.

ALT, TAB, PgUp, PgDn, ESC/F5 also replace their keyboard equivalents.

The right-hand multifunction navigation pad button turns the screen blank.

#### **2.2.2 MOUSE**

Press the Power/Mode button until MOUSE is highlighted on the OSD.

TAB (ALT)
Voltage

Voltage

Voltage

Voltage

Voltage

Voltage

Voltage

Voltage

Voltage

Voltage

Voltage

Voltage

Voltage

Voltage

Voltage

Voltage

Voltage

Voltage

Voltage

Voltage

Voltage

Voltage

Voltage

Voltage

Voltage

Voltage

Voltage

Voltage

Voltage

Voltage

Voltage

Voltage

Voltage

Voltage

Voltage

Voltage

Voltage

Voltage

Voltage

Voltage

Voltage

Voltage

Voltage

Voltage

Voltage

Voltage

Voltage

Voltage

Voltage

Voltage

Voltage

Voltage

Voltage

Voltage

Voltage

Voltage

Voltage

Voltage

Voltage

Voltage

Voltage

Voltage

Voltage

Voltage

Voltage

Voltage

Voltage

Voltage

Voltage

Voltage

Voltage

Voltage

Voltage

Voltage

Voltage

Voltage

Voltage

Voltage

Voltage

Voltage

Voltage

Voltage

Voltage

Voltage

Voltage

Voltage

Voltage

Voltage

Voltage

Voltage

Voltage

Voltage

Voltage

Voltage

Voltage

Voltage

Voltage

Voltage

Voltage

Voltage

Voltage

Voltage

Voltage

Voltage

Voltage

Voltage

Voltage

Voltage

Voltage

Voltage

Voltage

Voltage

Voltage

Voltage

Voltage

Voltage

Voltage

Voltage

Voltage

Voltage

Voltage

Voltage

Voltage

Voltage

Voltage

Voltage

Voltage

Voltage

Voltage

Voltage

Voltage

Voltage

Voltage

Voltage

Voltage

Voltage

Voltage

Voltage

Voltage

Voltage

Voltage

Voltage

Voltage

Voltage

Voltage

Voltage

Voltage

Voltage

Voltage

Voltage

Voltage

Voltage

Voltage

Voltage

Voltage

Voltage

Voltage

Voltage

Voltage

Voltage

Voltage

Voltage

Voltage

Voltage

Voltage

Voltage

Voltage

Voltage

Voltage

Voltage

Voltage

Voltage

Voltage

Voltage

Voltage

Voltage

Voltage

Voltage

Voltage

Voltage

Voltage

Voltage

Voltage

Voltage

Voltage

Voltage

Voltage

Voltage

Voltage

Voltage

Voltage

Voltage

Voltage

Voltage

Voltage

Voltage

Voltage

Voltage

Voltage

Voltage

Voltage

Voltage

Voltage

Voltage

Voltage

Voltage

Voltage

Voltage

Voltage

Voltage

Voltage

Voltage

Voltage

Voltage

Voltage

Voltage

Voltage

Voltage

Voltage

Voltage

Voltage

Voltage

Voltage

Voltage

Voltage

Voltage

Vo

Enter MOUSE mode to replace the computer's mouse.

- ALT replaces the right mouse button.
- TAB replaces the left mouse button.
- The multifunction navigation pad moves the mouse pointer.

## 2.2.3 MEDIA Player

Press the **Power/Mode** button until **MEDIA** is highlighted on the OSD.

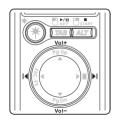

►/II ■ |4

Enter MEDIA mode to play your media with the controller.

Demotely play name atom alin tracks or adjust the value

Remotely play, pause, stop, skip tracks or adjust the volume.

Vol -

#### **2.2.4 TIMER**

Press the Power/Mode button until TIMER is highlighted on the OSD.

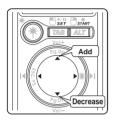

Enter **TIMER** to set and start a countdown from a maximum of 24 hours using HH:MM:SS.

Press **SET** to start the timer and edit that value or press **START** to exit timer if countdown function is not needed.

- Press the plus(+)/minus(-) sign to increase/decrease the highlighted number.
- Press the left/right arrow to highlight the desired number to change.

Press **SET** to stop the timer and edit that value.

Press **START** to begin the countdown.

The following example details how to edit the timer settings.

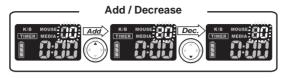

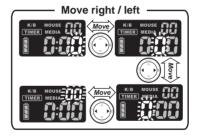

**Quick Timer Setup:** When starting the timer setting, press **SET** to setup the timer quickly. Press once to add 5 minutes, and so on.

# CHAPTER 3 Additional Information

This chapter details additional functions of LR4

# 3.1 Operating the Laser

While pressing the **Laser Pointer** button, rotate the jog-wheel and cycle through the various pointers to the desired icon.

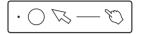

# 3.2 Timer Quick Settings

To quickly set the timer, press the **Mode/Power** button until **TIMER** is highlighted. Now press **SET**, the countdown setting increases by 5 minutes with each subsequent press (i.e. 5,10,15,20), until the maximum of 24-hours is reached.

# 3.3 OSD Backlight

The controller's OSD is backlit for viewing under virtually any lighting conditions, and turns on for three seconds after the following events.

- Pressing the Power/Mode button
- Pressing the PgDn (down arrow) on the multifunction navigation pad during K/B (keyboard) mode

Note: During Timer mode, the backlight remains illuminated.

#### 3.4 Vibrate Alert

LR4 has a vibrate alert to discretely inform:

- The final three minutes of the timer; three short vibrations
- The final minute of the timer; short vibration
- When the timer reaches zero; long vibration

# 3.5 Frequency Search

Should the receiver not respond to the controller after installing the driver see "Installing the Wireless USB Receiver" on page 7, reset the transmission and reception frequency between controller and wireless USB receiver using the following procedure.

- 1 Plug the wireless USB receiver into an available USB port.
- 2 Press the Connect Key on the wireless USB receiver. The Status LED starts flashing. If the frequency search is not complete within 1 minute, the LED will still stop flashing.
- 3 Remove the battery on the LR4.
- 4 Press the Power button while re-install the battery.
  While inserting the battery, the LCD screen lights up for 1 second and then go out.
- 5 Release the Power button after the LCD screen goes out. The Status LED will go out at the same time.
- 6 The wireless transmission is reset. Now the LR4 is ready to use.

Free Manuals Download Website

http://myh66.com

http://usermanuals.us

http://www.somanuals.com

http://www.4manuals.cc

http://www.manual-lib.com

http://www.404manual.com

http://www.luxmanual.com

http://aubethermostatmanual.com

Golf course search by state

http://golfingnear.com

Email search by domain

http://emailbydomain.com

Auto manuals search

http://auto.somanuals.com

TV manuals search

http://tv.somanuals.com